# Non-Predictive Use of **Decision Tree and Friends**

How supervised machine learning models can help you beyond the usual task of prediction and classification

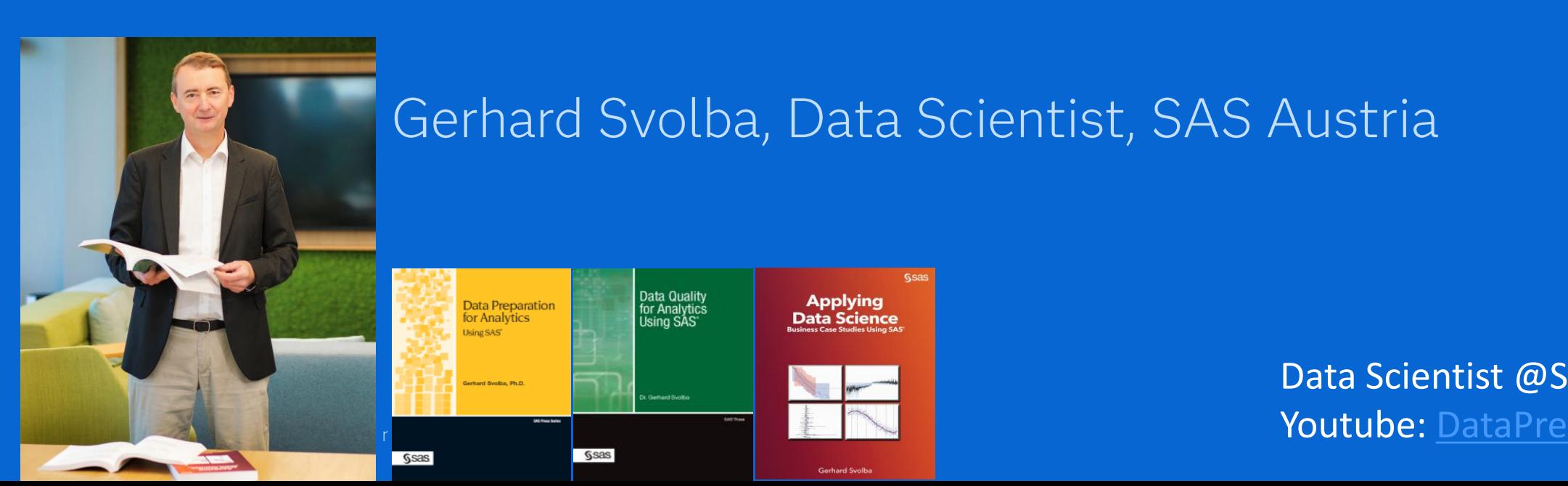

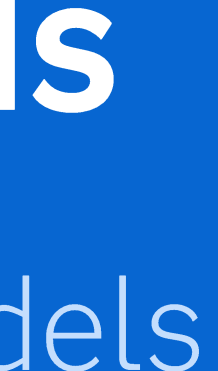

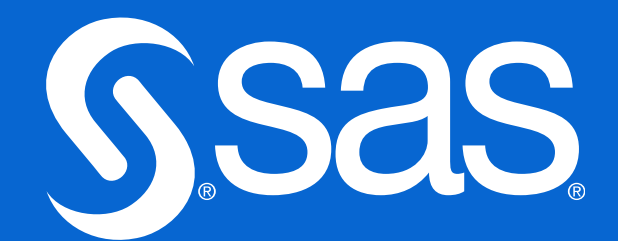

Data Scientist @SAS - [Medium](https://gerhard-svolba.medium.com/) | [LinkedIn](https://www.linkedin.com/in/gerhardsvolba/) | [Github](https://github.com/gerhard1050/DataScience-Presentations-By-Gerhard) | [SAS-Books](https://support.sas.com/en/books/authors/gerhard-svolba.html) | [SAS Articles](https://communities.sas.com/t5/SAS-Communities-Library/Data-Science-and-Data-Preparation-Article-Overview-by-Gerhard/ta-p/727875) Youtube: [DataPreparation4DataScience](https://www.youtube.com/playlist?list=PLdMxv2SumIKsqedLBq0t_a2_6d7jZ6Akq) | [Data Science Use Cases](https://www.youtube.com/playlist?list=PLdMxv2SumIKs0A2cQLeXg1xb9OVE8e2Yq)

# HZ! Profiling the nature of clusters and segments

Decision Tree of Cluster\_7\_Profile

Event: 7 v Fit: KS (Youden) 0.9468 v Observations: 111K of 111K

Tree

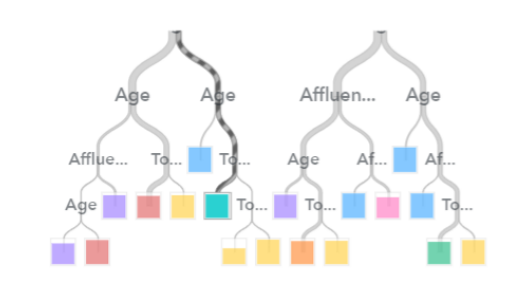

Cluster\_7\_Profile  $2$  3 4 5 6 7

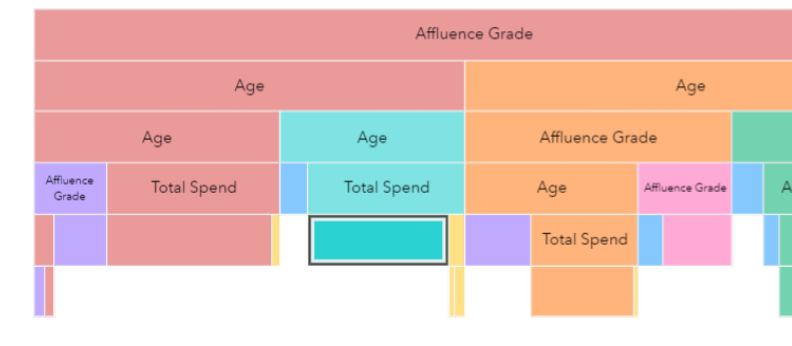

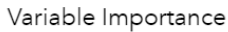

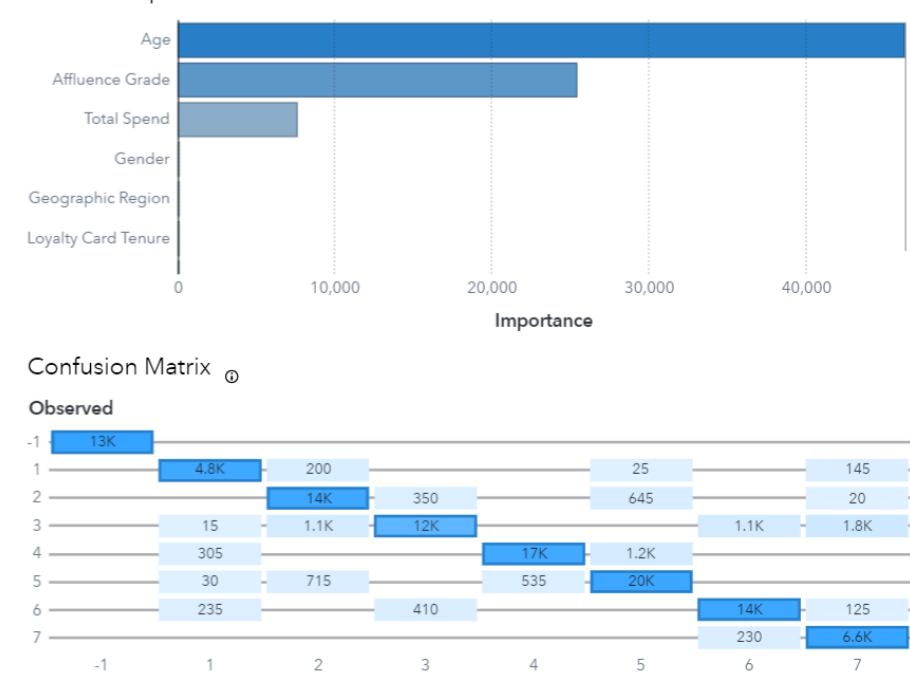

Predicted

Affluence Grad **Total Spend** 

Age

## **Step 1: Derive the ClusterIDs from your cluster** model

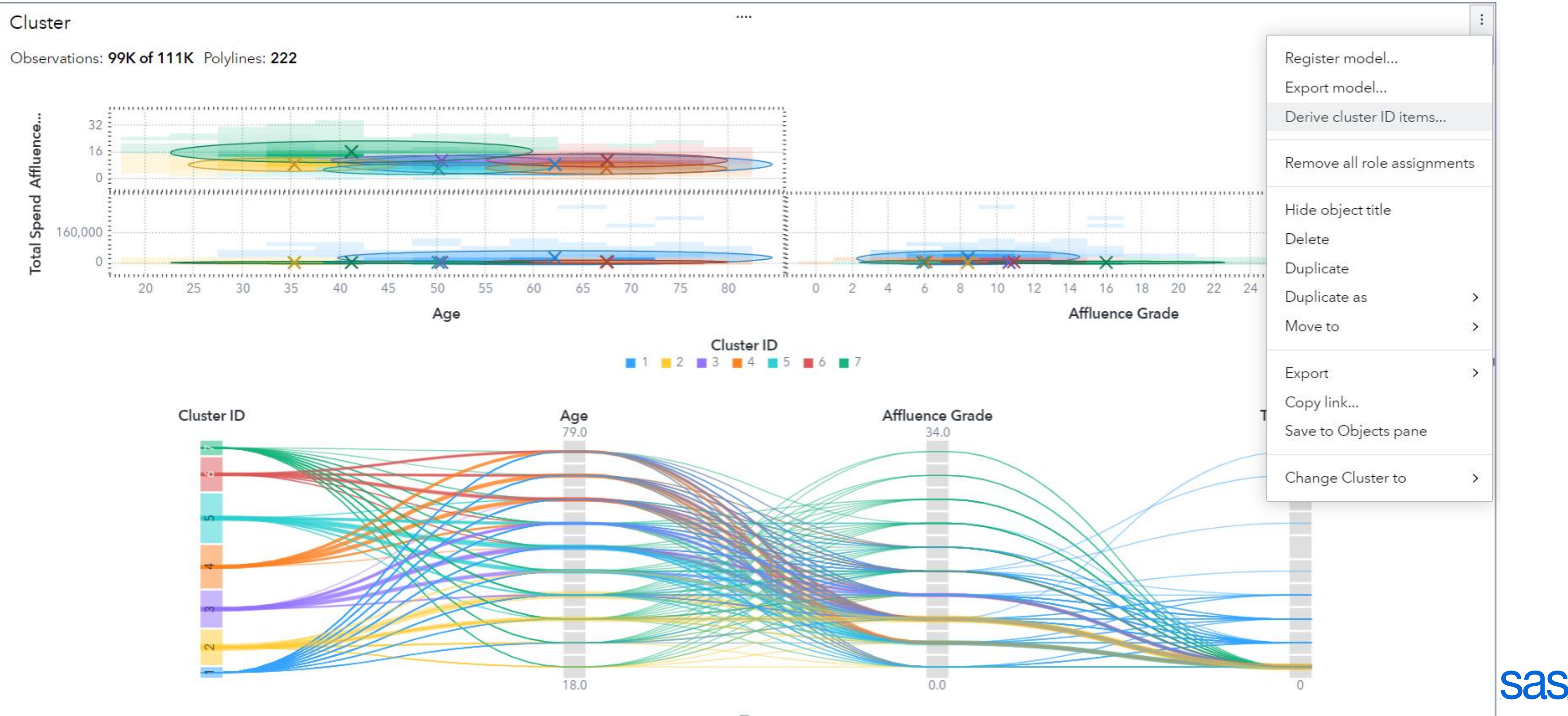

## Step 2: Build a decision tree to "explain" why the differences between the clusters

 $\cdots$ 

Decision Tree of Cluster\_7\_Profile

**Tree** 

Event: 7 • Fit: KS (Youden) 0.9468 • Observations: 111K of 111K

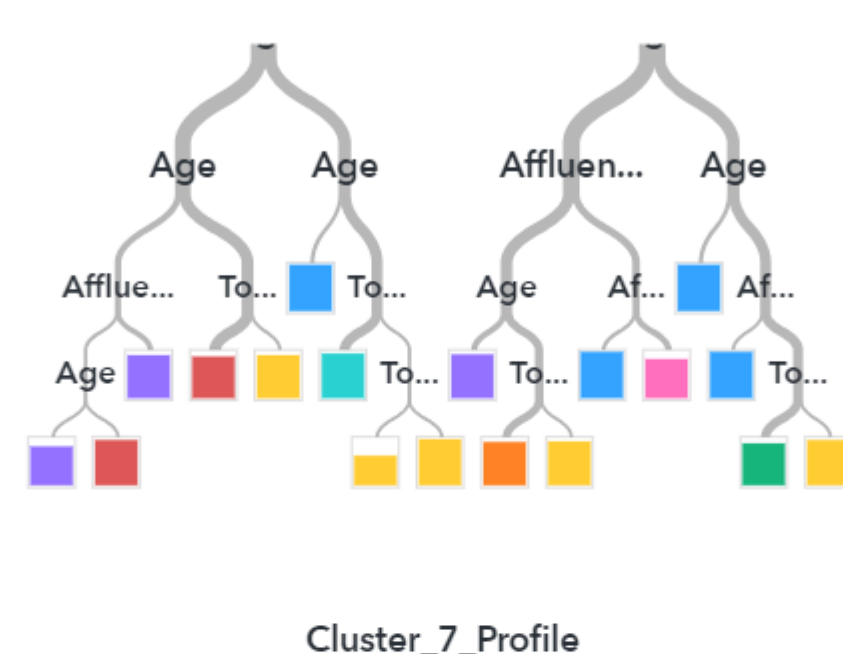

 $\Box$  3  $\Box$  4  $\Box$  5  $\Box$  6  $\Box$  7

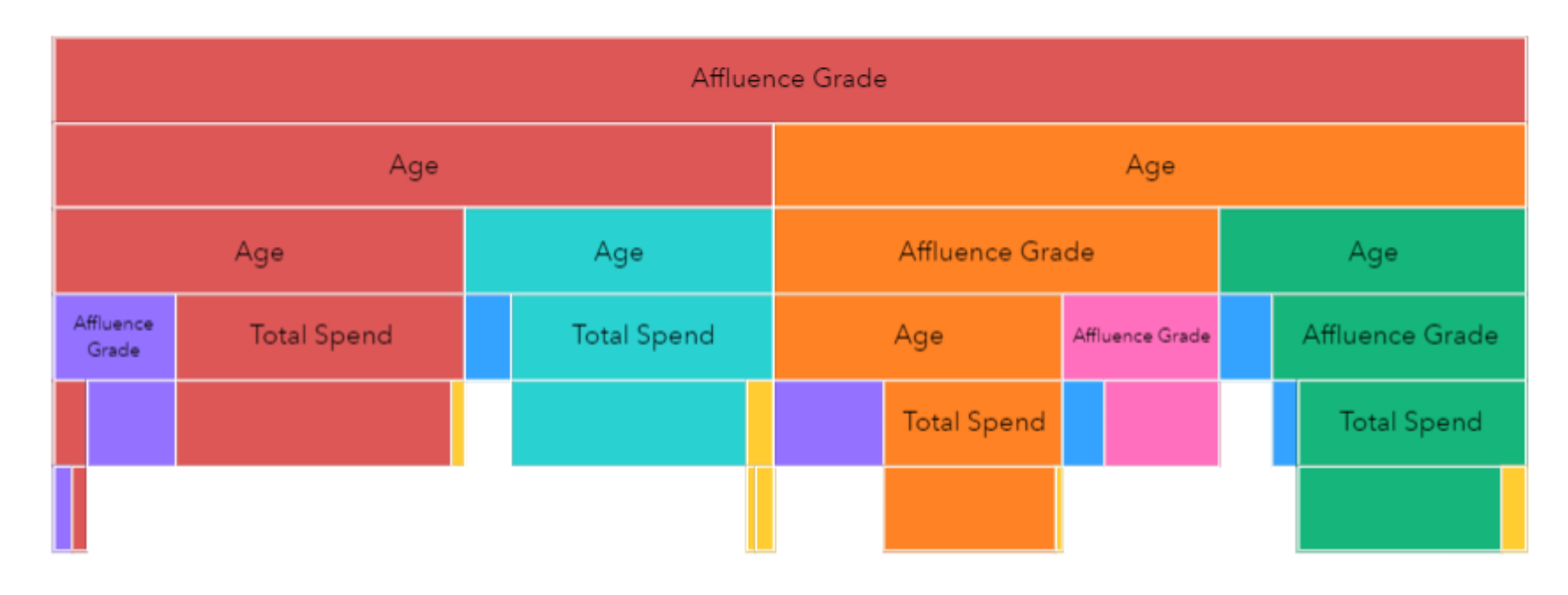

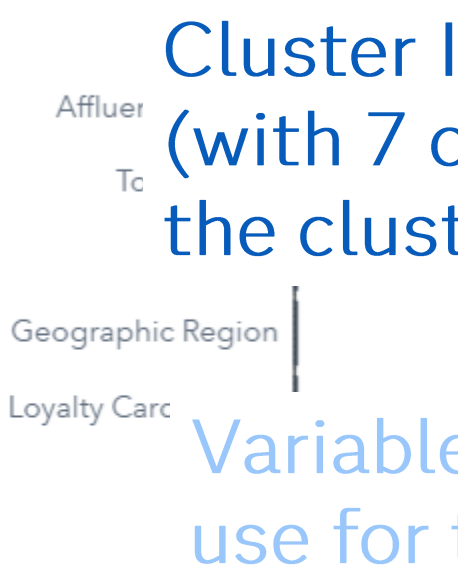

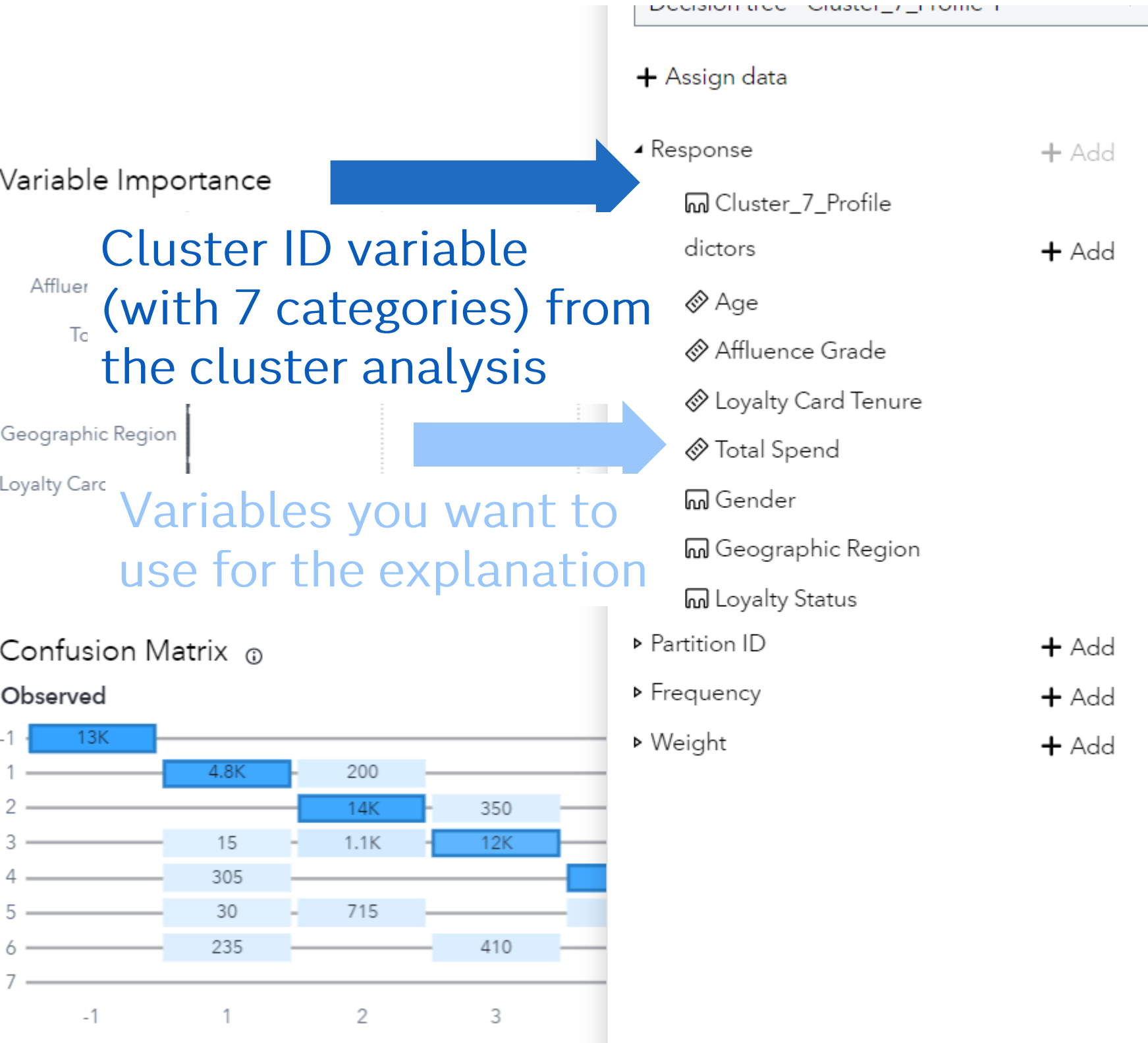

Predicted

### Step 3: Review individual leaves of the tree for the rules and the "predicted" clusters

Decision Tree of Cluster\_7\_Profile

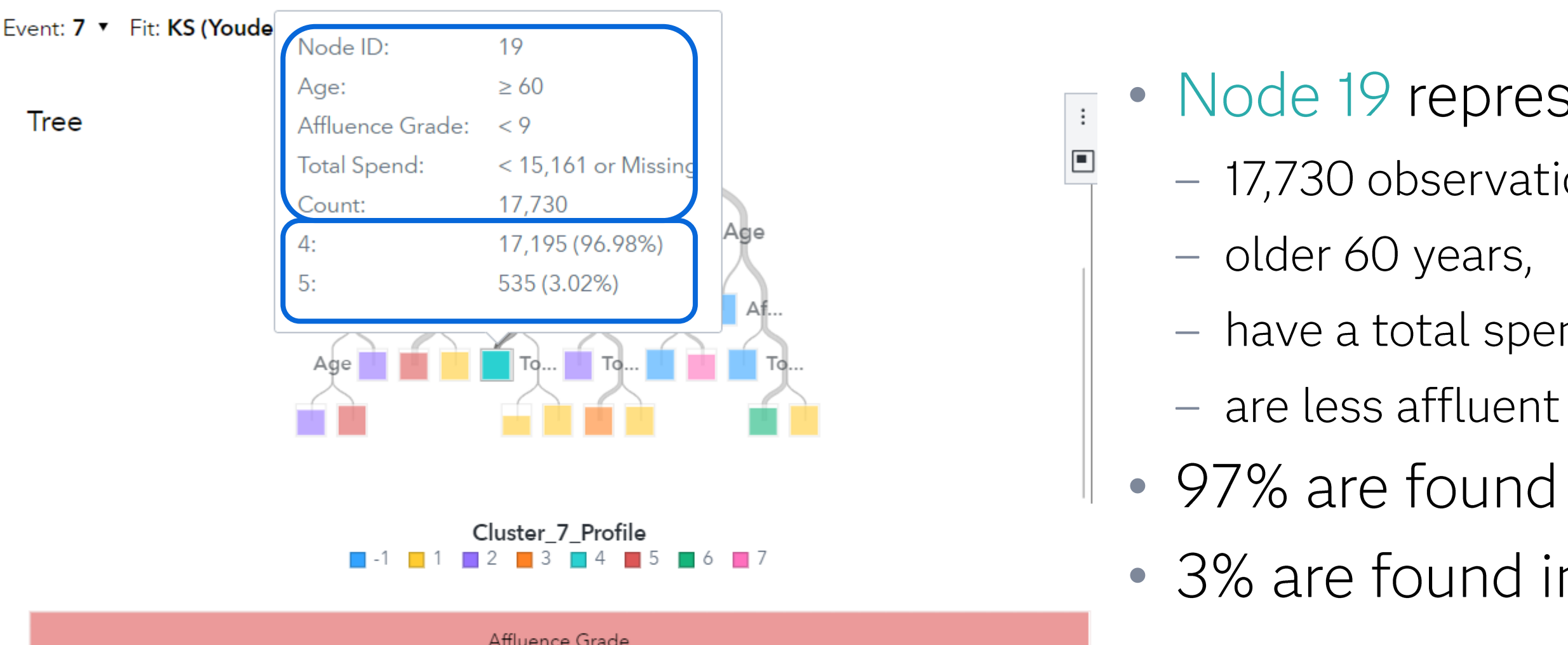

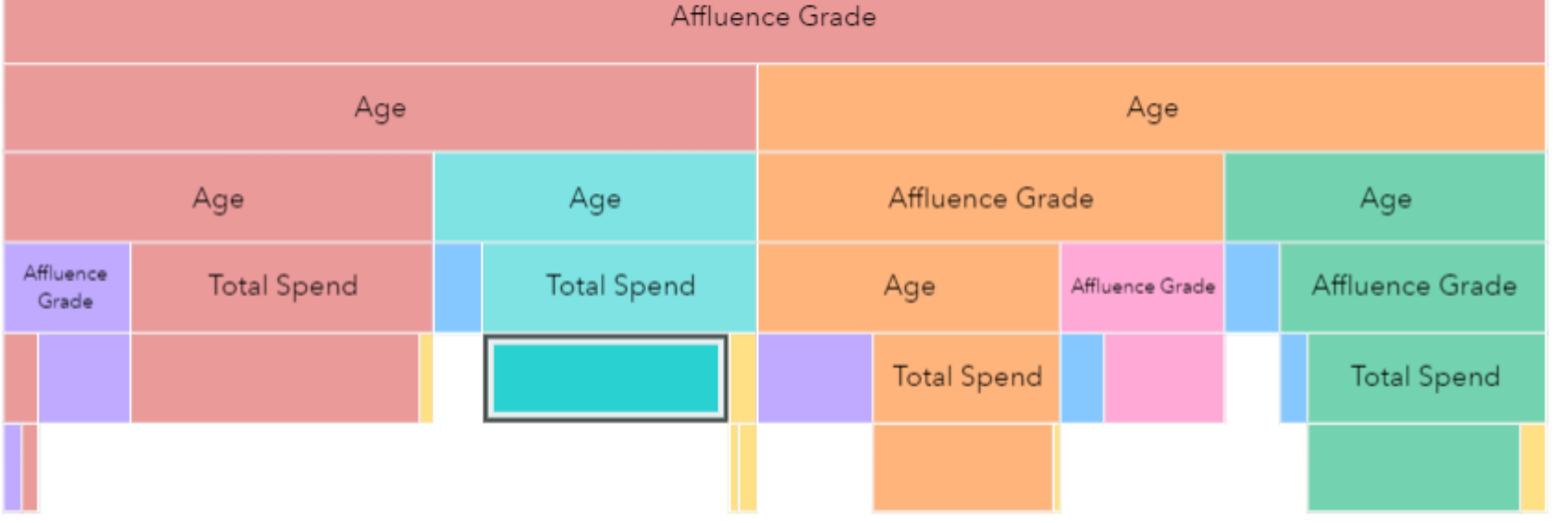

- Node 19 represents
	- 17,730 observations who are
		-
	- have a total spent of  $<$  15,000 and
		-
- 97% are found in cluster 4
- 3% are found in cluster 5

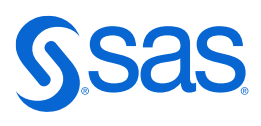

### **Step 4: Review the confusion matrix to understand** which clusters are "similar" to each other as some of the analysis subjects are assigned to the "wrong" (= "nearby") cluster

 $\ddot{\ddot{\cdot}}$ 

### Confusion Matrix @

### Observed

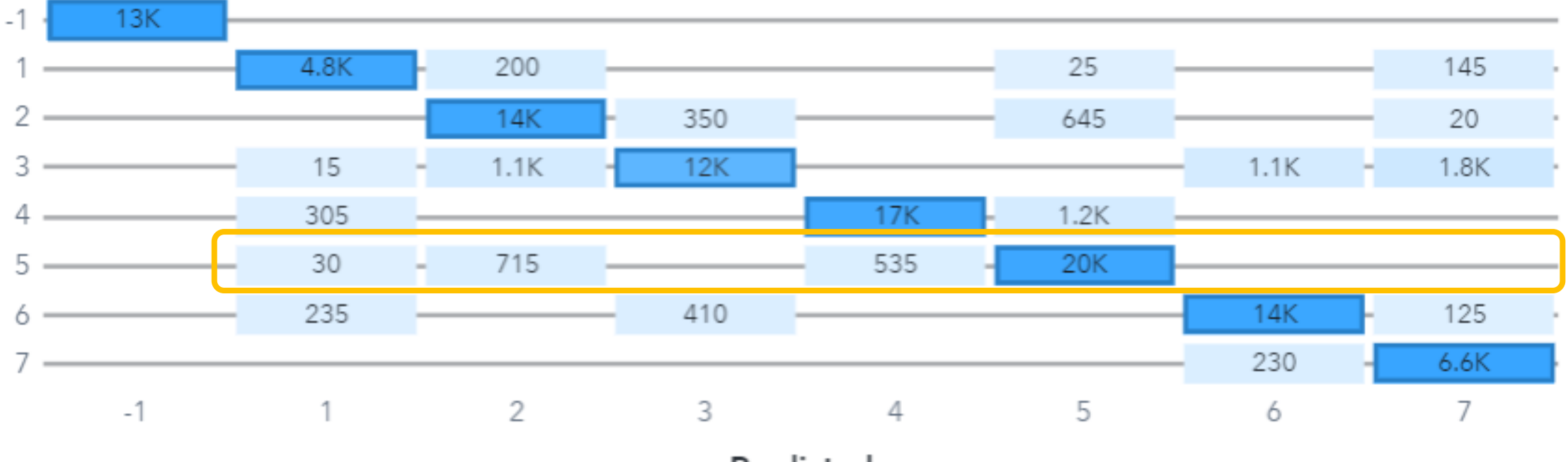

Predicted

- Analysis subjects from cluster 5 are
	- Mostly assigned to cluster 5
	- Some them however to cluster 2 and 4

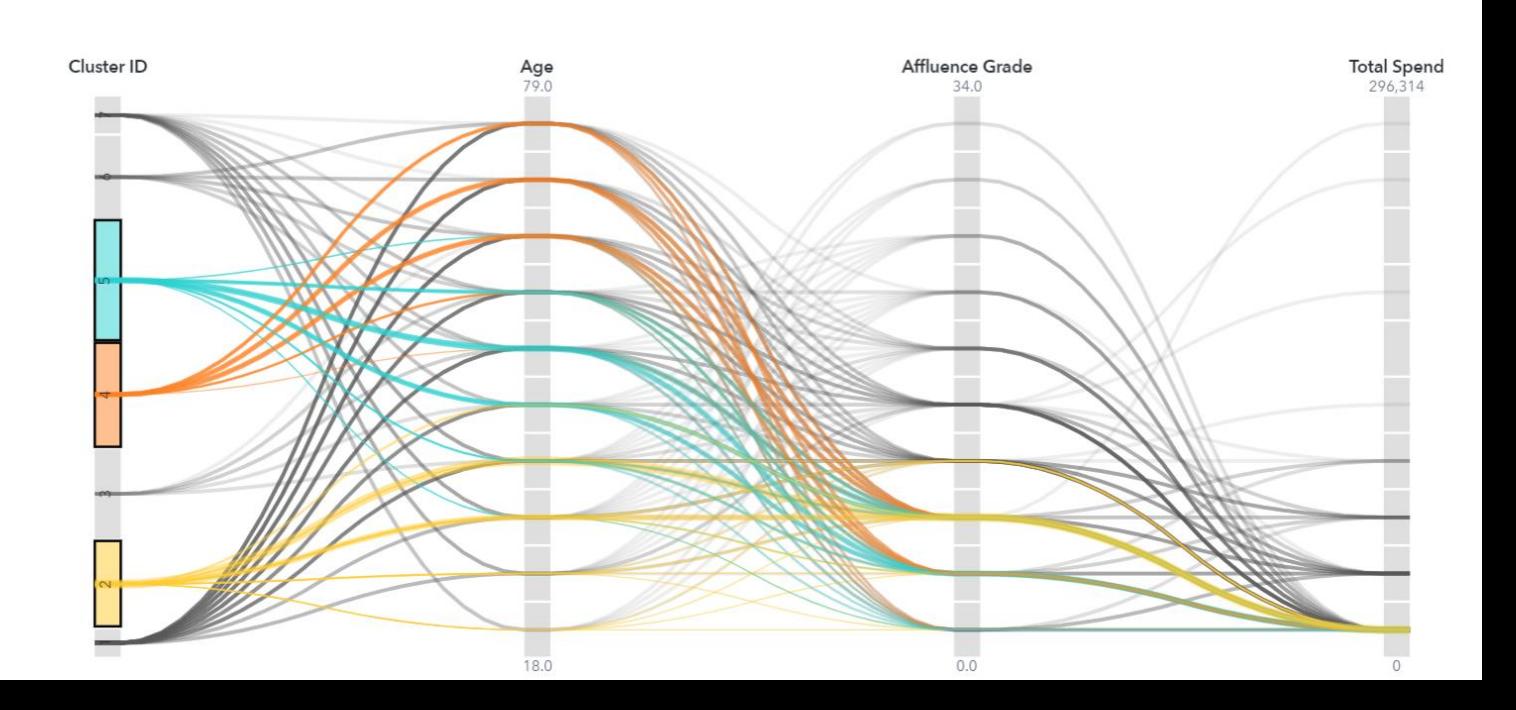

## **Application Recommendations**

- Preferred Method: Decision Tree
- Recommended SAS Tool: SAS Visual Analytics
- This is not limited to cluster models built in SAS Visual Analytics!
- You can use the cluster/segment assignments from any model
	- SAS Model Studio
	- Cluster Models from SAS Procedures
	- Segmentations in general

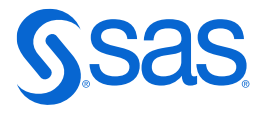